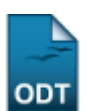

## **Consulta de Graus Acadêmicos**

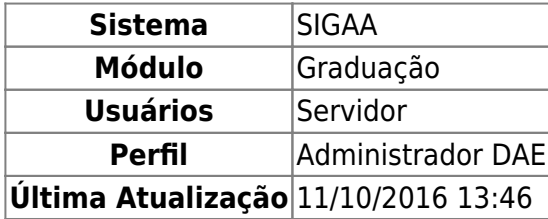

Esta funcionalidade permite que os servidores do DAE - Departamento de Administração Escolar consultem as modalidades de Grau Acadêmico cadastradas no SIGAA.

Para acessá-la, entre no SIGAA → Módulos → Graduação → Consultas → Consultas Gerais → Graus Acadêmicos.

A seguinte página, com a Lista de Modalidades, será carregada:

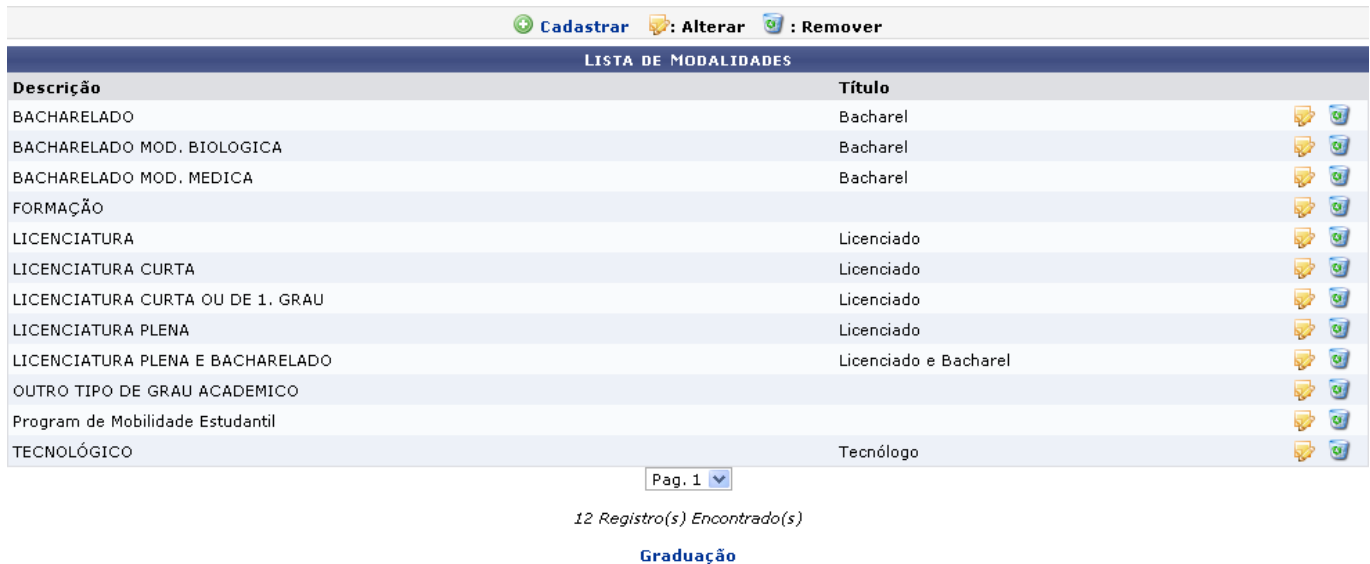

Clique em Graduação para retornar à página inicial do módulo. Esta opção é válida sempre que a função estiver disponível.

Para cadastrar uma nova modalidade de grau acadêmico, clique em <sup>@ cadastrar</sup>. A tela a seguir será exibida:

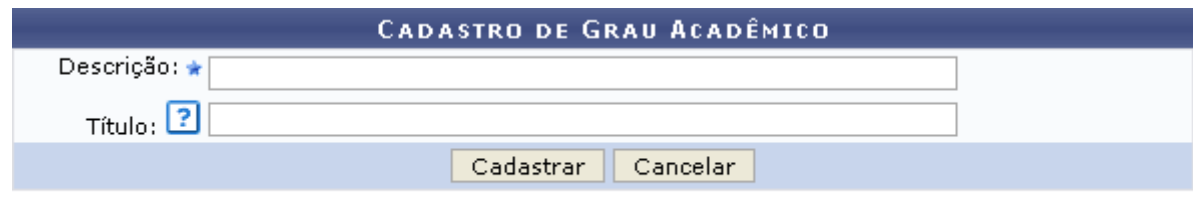

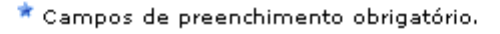

Caso desista da operação, clique em *Cancelar*. Uma janela será apresentada pelo sistema para

confirmação. Esta operação é válida para todas as telas que apresentem esta função.

Na tela acima, o usuário deve informar qual a Descrição e o Título da nova modalidade. Posicione o cursordo mouse sobre o ícone  $\mathbb{C}$  e uma mensagem será exibida, informando que o conteúdo do campo Título refere-se ao título que o discente receberá após a conclusão do curso. Feito isso, clique em *Cadastrar* para confirmar a operação. O sistema irá gerar a seguinte mensagem de sucesso:

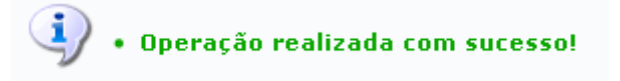

Clique no ícone para alterar os dados referentes à modalidade desejada.

Usaremos como exemplo a Modalidade BACHARELADO. A seguinte página será exibida:

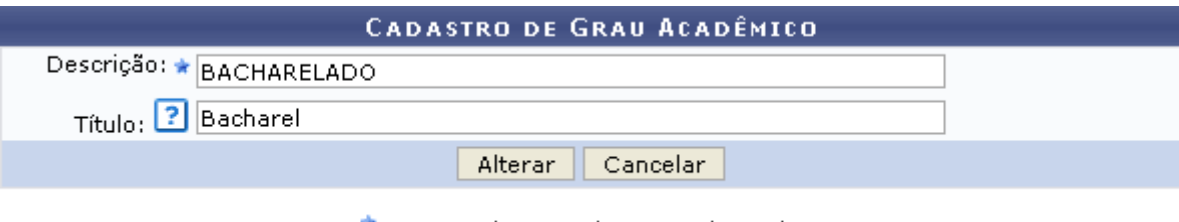

\* Campos de preenchimento obrigatório.

O usuário poderá alterar a Descrição e o Título da modalidade desejada. Feitas as alterações, clique em *Alterar*. Uma mensagem de sucesso será apresentada pelo sistema:

• Operação realizada com sucesso!

Pararemover uma modalidade, clique no ícone . O sistema exibirá uma janela para confirmação da operação:

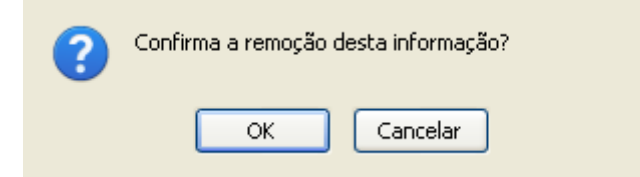

Clique em *OK* para prosseguir. A seguinte mensagem de sucesso será exibida:

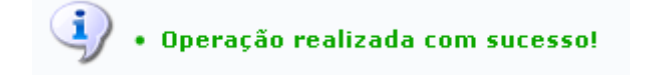

**Bom Trabalho!**

## **Manuais Relacionados**

[Consultar Estruturas Curriculares](https://docs.info.ufrn.br/doku.php?id=suporte:manuais:sigaa:graduacao:consultas:consultas_gerais:estruturas_curriculares)

## [Consultar Componentes Curriculares](https://docs.info.ufrn.br/doku.php?id=suporte:manuais:sigaa:graduacao:consultas:consultas_gerais:componentes_curriculares)

## [<< Voltar - Manuais do SIGAA](https://docs.info.ufrn.br/doku.php?id=suporte:manuais:sigaa:graduacao:lista)

From: <https://docs.info.ufrn.br/> -

Permanent link: **[https://docs.info.ufrn.br/doku.php?id=suporte:manuais:sigaa:graduacao:consultas:consultas\\_gerais:graus\\_academicos](https://docs.info.ufrn.br/doku.php?id=suporte:manuais:sigaa:graduacao:consultas:consultas_gerais:graus_academicos)**

Last update: **2016/10/11 13:46**

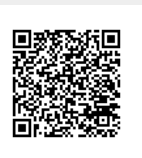